# **TEST BANK**

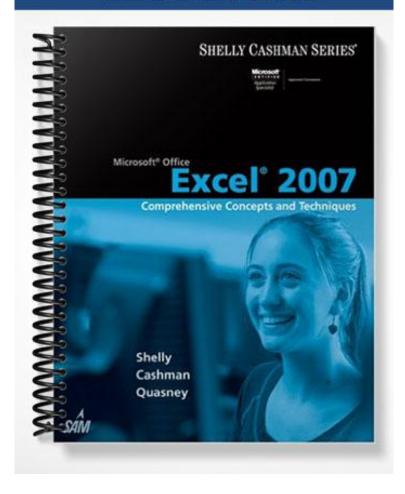

## **Excel Chapter 2 - Formulas, Functions, Formatting, and Web Queries**

### MULTIPLE CHOICE

| 1. |                                                                                                    |                      | _                        | key, o<br>c.  | ine, except for the last line, which is completed by or pressing one of the arrow keys.  SHIFT+ENTER  TAB+ENTER |
|----|----------------------------------------------------------------------------------------------------|----------------------|--------------------------|---------------|----------------------------------------------------------------------------------------------------|
|    | ANS: A                                                                                             | PTS:                 | 1                        | REF:          | EX 87                                                                                                    |
| 2. | If a cell has a two-dig<br>a. 1732<br>b. 1832                                                      | git year             | of 32, Excel au          | c.            | cally changes it to a four-digit year of  1932 2032                                                             |
|    | ANS: C                                                                                             | PTS:                 | 1                        | REF:          | EX 88                                                                                                    |
| 3. | To save a previously a. click the Save by b. click Save As on c. press CTRL+S d. click Save on the | itton on<br>the File | the Quick Acce<br>e menu |               | name or on a different drive, olbar                                                                             |
|    | ANS: A                                                                                             | PTS:                 | 1                        | REF:          | EX 90                                                                                                    |
| 4. | All of the following a a. ^ b. *  ANS: D                                                           | are valio            |                          | c.<br>d.      | rators except % > EX 92                                                                                         |
| _  |                                                                                                    |                      |                          |               |                                                                                                    |
| 5. | <ul><li>when Excel follows</li><li>a. 40</li><li>b. 26</li></ul>                                   | tne ord              | er of operations         | c.            | rmula, 8 * 3 + 2, equals 48 13                                                                                  |
|    | ANS: B                                                                                             | PTS:                 | 1                        | REF:          | EX 92                                                                                                    |
| 6. | Every time you enter a. recalculates new b. recalculates some                                      |                      | e into a cell in tl      | c.            | recalculates old recalculates all                                                                               |
|    | ANS: D                                                                                             | PTS:                 | 1                        | REF:          | EX 96                                                                                                    |
| 7. |                                                                                                    | h the er<br>ns       |                          | a green<br>c. | displays the button next to the cell and triangle in the upper left of the cell.  Trace Error Auto Fill Options |
|    | ANS: C                                                                                             | PTS:                 | 1                        | REF:          | EX 96                                                                                                    |
| 8. | The button lists a. Paste Options b. Insert Options                                                | format               | ting options fol         | c.            | an insertion of cells, row, or columns. Auto Fill Options AutoCorrect Options                                   |
|    | ANS: B                                                                                             | DTC.                 | 1                        | DEE:          | EY 07                                                                                                    |

| 9.  | <ul><li>In Excel, functions can be entered using any</li><li>a. Function command on the Tools menu</li><li>b. keyboard or mouse</li></ul> |          | Insert Function box in the formula bar                                                                                         |  |  |  |  |  |
|-----|----------------------------------------------------------------------------------------------------|----------|----------------------------------------------------------------------------------------------------|--|--|--|--|--|
|     | ANS: A PTS: 1                                                                                                    | REF:     | EX 98                                                                                                    |  |  |  |  |  |
| 10. | How do you activate Range Finder to verify a. Range Finder does not verify formulas b. Press the ESC key                                  |          | Double-click in the cell                                                                                                    |  |  |  |  |  |
|     | ANS: C PTS: 1                                                                                                    | REF:     | EX 106                                                                                                    |  |  |  |  |  |
| 11. | Using the button on the Ribbon instruction a. AutoFormat b. Currency Style                                                                | c.       | el to display additional decimal places in a cell. Increase Decimal Percent Style                                              |  |  |  |  |  |
|     | ANS: C PTS: 1                                                                                                    | REF:     | EX 116                                                                                                    |  |  |  |  |  |
| 12. | Click in the Conditional Formatting ga<br>a. Rule Format<br>b. New Rule                                                                   | c.       | o display the New Formatting Rule dialog box.<br>New Format<br>Format Rule                                                     |  |  |  |  |  |
|     | ANS: B PTS: 1                                                                                                    | REF:     | EX 119                                                                                                    |  |  |  |  |  |
| 13. | width of a. 8.43 characters, or 64 pixels                                                                                                 | c.       | rs on the screen, all of the columns have a default 12.75 points, or 17 pixels                                                 |  |  |  |  |  |
|     | b. 64 characters, or 8.43 pixels                                                                                                    |          | 17 points, or 12.75 pixels                                                                                                    |  |  |  |  |  |
|     | ANS: A PTS: 1                                                                                                    | REF:     | EX 122                                                                                                    |  |  |  |  |  |
| 14. | means that the width of the column will be increased or decreased so the widest entry will fit in the column.                             |          |                                                                                                    |  |  |  |  |  |
|     | <ul><li>a. Auto column adjust</li><li>b. Width fit</li></ul>                                                                              |          | Auto adjust<br>Best fit                                                                                                    |  |  |  |  |  |
|     | ANS: D PTS: 1                                                                                                    | REF:     | EX 122                                                                                                    |  |  |  |  |  |
| 15. | <ul><li>a. left of the column heading boundary who the right</li><li>b. right of the column heading boundary who the left</li></ul>       | nere the | hidden column is located and then drag to the hidden column is located and then drag to                                        |  |  |  |  |  |
|     | c. left of the column heading boundary where the hidden column is located and then drag to the left                                       |          |                                                                                                    |  |  |  |  |  |
|     | d. right of the column heading boundary we the right                                                                                      | here th  | ne hidden column is located and then drag to                                                                                   |  |  |  |  |  |
|     | ANS: D PTS: 1                                                                                                    | REF:     | EX 122                                                                                                    |  |  |  |  |  |
| 16. |                                                                                                    |          | ignificantly, you can right-click a column heading<br>enu to change the column's width.<br>Width Adjustment<br>Increase Column |  |  |  |  |  |

|     | ANS: A                                                                                                    | PTS:                            | 1                                             | REF:          | EX 123                                                                                            |
|-----|----------------------------------------------------------------------------------------------------|---------------------------------|-----------------------------------------------|---------------|---------------------------------------------------------------------------------------------------|
| 17. | As with column widt<br>a. hidden<br>b. visible temporari<br>worksheet                                                                                                    |                                 | -                                             | c.            | w height to 0, the row is  deleted  visible temporarily on the left side of the  worksheet        |
|     | ANS: A                                                                                                    | PTS:                            | 1                                             | REF:          | EX 126                                                                                            |
| 18. | To check the spelling Spelling button on that a. double-click the                                                                                                    | e Revie                         | w tab on the R                                |               | to make the formula bar active and then click the double-click the cell                           |
|     | b. right-click the ce                                                                                                    |                                 | i vai                                         |               | right-click the formula bar                                                                       |
|     | ANS: C                                                                                                    | PTS:                            | 1                                             | REF:          | EX 129                                                                                            |
| 19. | Excel checks a. only the text in the text in the | he selec<br>the wor<br>l sheets | ted cell<br>ksheet, includi<br>in the workboo | ng note<br>ok | not active and then the spell checker is started, s and embedded charts notes and embedded charts |
|     | ANS: B                                                                                                    | PTS:                            | 1                                             | REF:          | EX 129                                                                                            |
| 20. | Which view allows y format. a. Print View b. Normal View                                                                                                    | ou to ci                        | reate or modify                               | c.            | sheet while viewing how it will look in printed  Page Layout View  Print Layout View              |
|     | ANS: C                                                                                                    | PTS:                            | 1                                             | REF:          | EX 129                                                                                            |
| 21. | You can check formula. Formula Checker b. Error Checking                                                                                                    |                                 | errors by clicki                              | c.            | button on the Formulas tab on the Ribbon.  Formula  Error Validating                              |
|     | ANS: B                                                                                                    | PTS:                            | 1                                             | REF:          | EX 129                                                                                            |
|     |                                                                                                    |                                 |                                               |               |                                                                                                   |

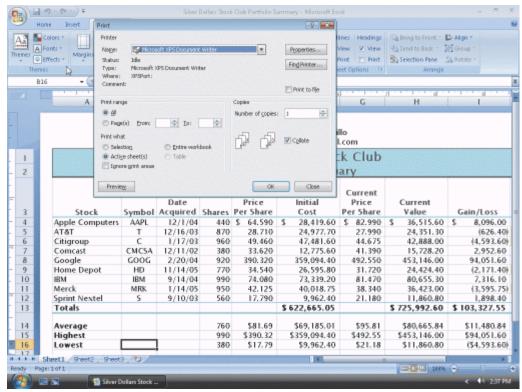

|     | Figure 2-3                                                                                               |                                                                         |
|-----|----------------------------------------------------------------------------------------------------|-------------------------------------------------------------------------|
| 22. | selected range.                                                                                          | figure, the instructs Excel to print the  Active sheet(s) option button |
|     |                                                                                                    | Collate check box                                                       |
|     | ANS: A PTS: 1 REF: I                                                                                     | EX 133                                                                  |
| 23. | In the Print dialog shown in the accompanying figure currently on the screen or the selected worksheets. | re, the instructs Excel to print the worksheet                          |
|     |                                                                                                    | Active sheet(s) option button                                           |
|     | b. Print to file check box d.                                                                            | Collate check box                                                       |
|     | ANS: C PTS: 1 REF: I                                                                                     | EX 133                                                                  |
| 24. | In the Print dialog box shown in the accompanying f worksheets with content in the workbook.             | figure, the instructs Excel to print all the                            |
|     | a. Entire workbook option button c.                                                                      | Selection option button                                                 |
|     | b. All option button d.                                                                                  | Active sheet(s) option button                                           |
|     | ANS: A PTS: 1 REF: I                                                                                     | EX 133                                                                  |
| 25. |                                                                                                    |                                                                         |
|     |                                                                                                    | All pages in the worksheet                                              |
|     | b. The active workbook d.                                                                                | The active worksheet                                                    |
|     | ANS: D PTS: 1 REF: I                                                                                     | EX 133                                                                  |
| 26. | Excel does <i>not</i> display the Print dialog box shown in                                              | n the accompanying figure when the is used.                             |
|     | a. Print button in a dialog box c.                                                                       | Print button in the Preview window                                      |

d. Print button on the Quick Access Toolbar

Print command on the File menu

ANS: D PTS: 1 REF: EX 133

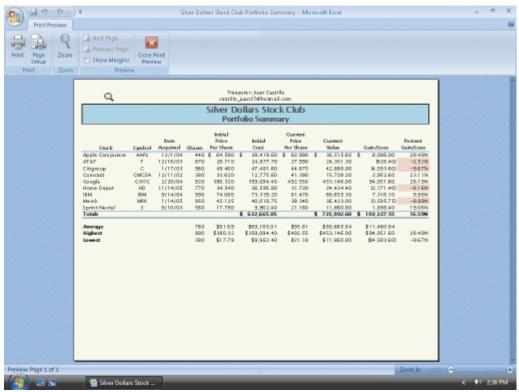

|     | Frederic Roge 1 of 1 Sover Dollar Stock  Figure 2-2                                                                                                    | m3n ±1170 (○) ← (41 ±256 PM |               |
|-----|----------------------------------------------------------------------------------------------------|-----------------------------|---------------|
| 27. | 27. In the accompanying figure, the Page Setup button displays thea. Print setup for the page c. Page Setup b. Setup d. Page                                                                                                    | dialog box.                 |               |
|     | ANS: C PTS: 1 REF: EX 133                                                                                                    |                             |               |
| 28. | 28. The button, in the accompanying figure, allows you to view the the Preview window.  a. Next page b. Zoom c. Page Setup d. Preview                                                                                                    | page in larger or sma       | ller sizes in |
|     | ANS: B PTS: 1 REF: EX 133                                                                                                    |                             |               |
| 29. | <ul> <li>29. To toggle between the values version and the formulas version of a w key.</li> <li>a. ALT key while pressing the ACCENT MARK (`)</li> <li>b. ALT key while pressing the SINGLE QUOTATION MARK (')</li> <li>c. CTRL key while pressing the ACCENT MARK (`)</li> <li>d. CTRL key while pressing the SINGLE QUOTATION MARK (')</li> </ul> |                             | the           |
|     | ANS: C PTS: 1 REF: EX 135                                                                                                    |                             |               |
| 30. | 30. The formulas version verifies that you entered formulas, rather than _ a. text c. functions b. numbers d. dollar signs                                                                                                    | , in formula-based          | d cells.      |
|     | ANS: B PTS: 1 REF: EX 135                                                                                                    |                             |               |

| 31. | The of the wor values.                                                                | ksheet s | hows the actua   | l formu  | las you have entered, rather than the resulting       |
|-----|---------------------------------------------------------------------------------------|----------|------------------|----------|-------------------------------------------------------|
|     | a. Actual symbol                                                                      |          |                  | c.       | formulas version                                      |
|     | b. current version                                                                    |          |                  |          | Formulas Print symbol                                 |
|     | ANS: C                                                                                | PTS:     | 1                | REF:     | EX 135                                                |
| 32. | The process of finding                                                                | ng and c | orrecting error  | s in a w | orksheet is called                                    |
|     | a. searching and re                                                                   | placing  |                  |          | verifying                                             |
|     | b. debugging                                                                          |          |                  | d.       | validating                                            |
|     | ANS: B                                                                                | PTS:     | 1                | REF:     | EX 135                                                |
| 33. | To import data store                                                                  | d on a V | Veb site use a _ | •        |                                                       |
|     | a. Web query                                                                          |          |                  | c.       | Web import                                            |
|     | b. Web search                                                                         |          |                  | d.       | Web copy                                              |
|     | ANS: A                                                                                | PTS:     | 1                | REF:     | EX 137                                                |
| 34. | Most Excel specialisengine to supply data a. range b. dialog box c. cell d. worksheet |          |                  |          | the worksheet returned from the Web query as an book. |
|     | ANS: D                                                                                | PTS:     | 1                | REF:     | EX 137                                                |
| 35. | What name does Exc                                                                    | cel give | the first blank  | worksh   | eet?                                                  |
|     | a. Book1                                                                              |          |                  | c.       | Worksheet1                                            |
|     | b. Workbook1                                                                          |          |                  | d.       | Sheet1                                                |
|     | ANS: D                                                                                | PTS:     | 1                | REF:     | EX 140                                                |
| 36. | To rename sheets, do name, and then                                                   |          | ick the sheet ta | b in the | lower-left corner of the window, type the new sheet   |
|     | a. click the Cancel                                                                   | _        |                  | c.       | click the Name box                                    |
|     | b. press the ESC ke                                                                   |          |                  |          | press the ENTER key                                   |
|     | ANS: D                                                                                | PTS:     | 1                | REF:     | EX 141                                                |
|     |                                                                                       |          |                  |          |                                                       |

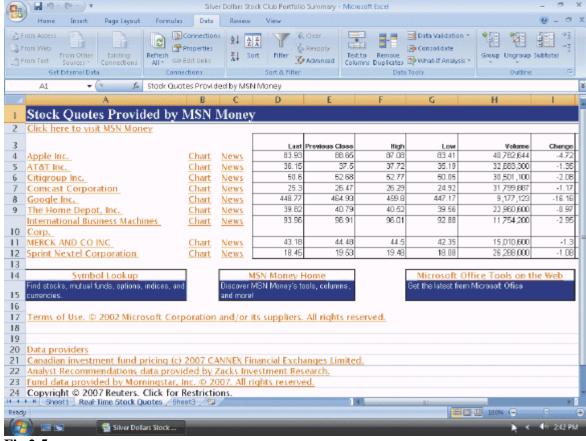

Fig 2-5

ANS: B

PTS: 1

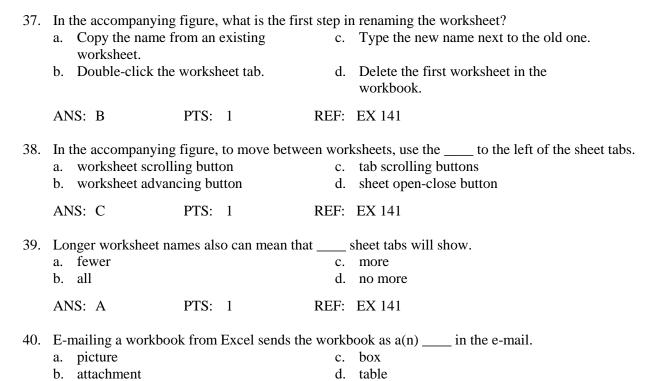

**REF: EX 143** 

## MULTIPLE RESPONSE

## **Modified Multiple Choice**

| 1.   | workbook? a. Determine the ne functions needed                                     | ecessary formulas and                                            | c.        | o use when making decisions about creating a new Specify how the printed worksheet should appear Enter data into the worksheets and format the cells                              |
|------|------------------------------------------------------------------------------------|------------------------------------------------------------------|-----------|----------------------------------------------------------------------------------------------------|
|      | ANS: A, B, C                                                                       | PTS: 1                                                           | REF:      | EX 85                                                                                                    |
| 2.   | Using arithmetic ope<br>a. D4 * E4<br>b. d4 * e4                                   | eration, the formula, =                                          | c.        | s the same as which formulas?<br>=D4 * E4<br>=d4 * e4                                                                                                    |
|      | ANS: C, D                                                                          | PTS: 1                                                           | REF:      | EX 92                                                                                                    |
| 3.   | You can apply condia. a cell b. the entire worksh                                  | neet                                                             | c.<br>d.  | a range of cells<br>the entire workbook<br>EX 118                                                                                                    |
|      | ANS: A, B, C, D                                                                    | PTS: 1                                                           |           |                                                                                                    |
| 4.   | <ul><li>Which buttons in the</li><li>a. AutoCorrect</li><li>b. Undo Last</li></ul> | Spelling dialog box v                                            | c.        | change the spelling of the word? Ignore Once Ignore All                                                                                                    |
|      | ANS: C, D                                                                          | PTS: 1                                                           | REF:      | EX 128                                                                                                    |
| 5.   |                                                                                    | e true about the Exceles and embedded chart heets in a workbook. | ts. c.    | It can check in one language and offer suggestions in another language.  When it reaches the end of the worksheet, it will ask if you want to continue checking at the beginning. |
|      | ANS: A, B, D                                                                       | PTS: 1                                                           | REF:      | EX 129                                                                                                    |
| TRUI | E/FALSE                                                                            |                                                                  |           |                                                                                                    |
| 1.   | The arithmetic opera                                                               | tor, ^, directs Excel to                                         | perform   | n the division operation.                                                                                                    |
|      | ANS: F                                                                             | PTS: 1                                                           | REF:      | EX 92                                                                                                    |
| 2.   | Cell references in for arithmetic operators.                                       |                                                                  | d in uppe | ercase, and spaces cannot be added before or after                                                                                                    |
|      | ANS: F                                                                             | PTS: 1                                                           | REF:      | EX 92                                                                                                    |
| 3.   |                                                                                    | gth and complexity of rate than using the key                    |           | ala, using Point mode to enter formulas always is                                                                                                    |
|      | ANS: F                                                                             | PTS: 1                                                           | REF:      | EX 94                                                                                                    |

|     | corresponding to the new location and performs calculations using the appropriate values. |                              |           |                                    |          |                                                         |
|-----|-------------------------------------------------------------------------------------------|------------------------------|-----------|------------------------------------|----------|---------------------------------------------------------|
|     | ANS: T                                                                                    |                              | PTS:      | 1                                  | REF:     | EX 96                                                   |
| 5.  | A smart t                                                                                 | ag indicator                 | is a blo  | ock plus sign lo                   | cated ir | n the center of the cell.                               |
|     | ANS: F                                                                                    |                              | PTS:      | 1                                  | REF:     | EX 96                                                   |
| 6.  |                                                                                           | ERAGE function name.         | tion red  | quires that the a                  | nrgumer  | nt (the range) be included within parentheses before    |
|     | ANS: F                                                                                    |                              | PTS:      | 1                                  | REF:     | EX 98                                                   |
| 7.  | When Poentry.                                                                             | int mode is u                | used to   | enter a formula                    | or fun   | ction, the arrow keys can be used to complete the       |
|     | ANS: F                                                                                    |                              | PTS:      | 1                                  | REF:     | EX 100                                                  |
| 8.  | Excel has                                                                                 | s more than 4                | 400 fun   | ections.                           |          |                                                         |
|     | ANS: T                                                                                    |                              | PTS:      | 1                                  | REF:     | EX 104                                                  |
| 9.  | One of th                                                                                 | ne least comm                | non mi    | stakes made wi                     | th Exce  | el is to include the wrong cell reference in a formula. |
|     | ANS: F                                                                                    |                              | PTS:      | 1                                  | REF:     | EX 106                                                  |
| 10. |                                                                                           | ange Finder<br>formula to be |           | -                                  | a conta  | ins the intended cell references, right-click the cell  |
|     | ANS: F                                                                                    |                              | PTS:      | 1                                  | REF:     | EX 106                                                  |
| 11. | Excel do                                                                                  | es not allow                 | the con   | ntents of a cell t                 | o be ali | gned vertically.                                        |
|     | ANS: F                                                                                    |                              | PTS:      | 1                                  | REF:     | EX 114                                                  |
| 12. | The Com                                                                                   | ıma Style bu                 | tton is l | located on the I                   | Ribbon.  |                                                         |
|     | ANS: T                                                                                    |                              | PTS:      | 1                                  | REF:     | EX 115                                                  |
| 13. | When us                                                                                   | ing condition                | nal forn  | natting, if the co                 | onditio  | n is true, then Excel applies the formatting.           |
|     | ANS: T                                                                                    |                              | PTS:      | 1                                  | REF:     | EX 118                                                  |
| 14. |                                                                                           |                              | _         | if the value of<br>the conditional |          | changes and no longer meets the specified ting.         |
|     | ANS: T                                                                                    |                              | PTS:      | 1                                  | REF:     | EX 121                                                  |
| 15. | A charac                                                                                  | ter is a dot o               | n the so  | creen that conta                   | ins a co | olor.                                                   |
|     | ANS: F                                                                                    |                              | PTS:      | 1                                  | REF:     | EX 122                                                  |
|     |                                                                                           |                              |           |                                    |          |                                                         |

4. When a formula is copied, Excel adjusts the cell references so the new formulas contain references

|     | font used by Excel.              |            |                  |           |                                                                                                    |
|-----|----------------------------------|------------|------------------|-----------|----------------------------------------------------------------------------------------------------|
|     | ANS: F                           | PTS:       | 1                | REF:      | EX 122                                                                                                    |
| 17. | The default row heig             | tht in a l | olank workshee   | et is 12. | 75 points (or 17 pixels).                                                                                 |
|     | ANS: F                           | PTS:       | 1                | REF:      | EX 122                                                                                                    |
| 18. | To skip correcting a dialog box. | word id    | entified by the  | spell cl  | necker, click the Ignore Once button in the Spelling                                                      |
|     | ANS: T                           | PTS:       | 1                | REF:      | EX 128                                                                                                    |
| 19. |                                  | er reacl   |                  |           | ng the spell checker, Excel will display a dialog box ssheet, asking if the spell checker should continue |
|     | ANS: T                           | PTS:       | 1                | REF:      | EX 129                                                                                                    |
| 20. | You can preview a w              | orkshe     | et using the Pri | nt Previ  | iew button on the menu bar.                                                                               |
|     | ANS: F                           | PTS:       | 1                | REF:      | EX 133                                                                                                    |
| 21. | To import external d             | ata fron   | n a World Wide   | e Web s   | site, it is necessary to have access to the Internet.                                                     |
|     | ANS: T                           | PTS:       | 1                | REF:      | EX 137                                                                                                    |
|     |                                  |            |                  |           |                                                                                                    |
|     |                                  |            |                  |           |                                                                                                    |
|     |                                  |            |                  |           |                                                                                                    |
|     |                                  |            |                  |           |                                                                                                    |

16. A pixel is defined as a letter, number, symbol, or punctuation mark in 10-point Arial font, the default

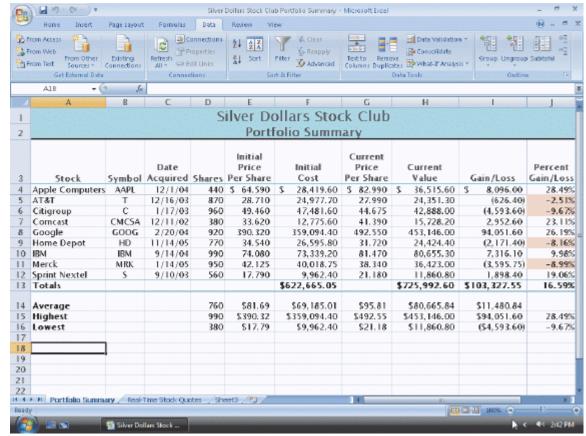

Figure 2-1

22. In the accompanying figure, the two middle scroll buttons to the left of the sheet tabs move to the first or last worksheet in the workbook.

ANS: F PTS: 1 REF: EX 141

23. In the accompanying figure, the leftmost and rightmost scroll buttons to the left of the sheet tabs move one worksheet to the left or right.

ANS: F PTS: 1 REF: EX 141

24. The tabs at the bottom of the worksheet window, in the accompanying figure, allow any of the worksheets in the workbook to be viewed.

ANS: T PTS: 1 REF: EX 141

25. When a workbook is sent as an attachment to an e-mail, the recipient can double-click the attachment to open it in Excel, or save it on disk and then open it at a later time.

ANS: T PTS: 1 REF: EX 143

#### **COMPLETION**

1. The \_\_\_\_\_\_ preceding a formula is important because it alerts Excel that a formula or function is being entered and not text.

|    | ANS:              | equal sign                                      |         |                                                                                                    |
|----|-------------------|-------------------------------------------------|---------|----------------------------------------------------------------------------------------------------|
|    | PTS:              | 1                                               | REF:    | EX 91                                                                                                    |
| 2. |                   | places a small <sub>l</sub><br>tag is available |         | riangle, called a(n), in a cell to indicate that a                                                          |
|    | ANS:              | smart tag indic                                 | cator   |                                                                                                    |
|    | PTS:              | 1                                               | REF:    | EX 96                                                                                                    |
| 3. | A blan            | k cell in Excel                                 | has a n | umerical value of                                                                                           |
|    | ANS:<br>zero<br>0 |                                                 |         |                                                                                                    |
|    | PTS:              | 1                                               | REF:    | EX 98                                                                                                    |
| 4. | The va            | lues used with                                  | a funct | ion are called                                                                                              |
|    | ANS:              | arguments                                       |         |                                                                                                    |
|    | PTS:              | 1                                               | REF:    | EX 98                                                                                                    |
| 5. |                   |                                                 |         | _ function sums the numbers in the specified range and then divides the ero cells in the range.             |
|    | ANS:              | AVERAGE fu                                      | ınction |                                                                                                    |
|    | PTS:              | 1                                               | REF:    | EX 99                                                                                                    |
| 6. | The               |                                                 |         | _ function displays the highest value in a range.                                                           |
|    | ANS:              | MAX                                             |         |                                                                                                    |
|    | PTS:              | 1                                               | REF:    | EX 101                                                                                                    |
| 7. | The               |                                                 |         | _ function determines the lowest value in a range.                                                          |
|    | ANS:              | MIN                                             |         |                                                                                                    |
|    | PTS:              | 1                                               | REF:    | EX 102                                                                                                    |
| 8. | Thecauses         | numbers to be                                   | display | _ inserts a comma every three positions to the left of the decimal point and yed to the nearest hundredths. |
|    | ANS:              | Comma style                                     | format  |                                                                                                    |
|    | PTS:              | 1                                               | REF:    | EX 114                                                                                                    |
| 9. | A(n) _ cell wi    | th no spaces.                                   |         | _ is a dollar sign that appears immediately to the left of the first digit in a                             |

|     | ANS: fl        | oating dollar sign        |                                                                                                    |
|-----|----------------|---------------------------|----------------------------------------------------------------------------------------------------|
|     | PTS: 1         | REF                       | EX 117                                                                                                    |
| 10. |                | ng that appears or        | aly when the value in a cell meets specified conditions is called                                                  |
|     | ANS: co        | onditional formatt        | ing                                                                                                    |
|     | PTS: 1         | REF                       | EX 118                                                                                                    |
| 11. | A(n)default fo | ont used by Excel         | is defined as a letter, number, symbol, or punctuation mark in the                                                 |
|     | ANS: cl        | naracter                  |                                                                                                    |
|     | PTS: 1         | REF                       | EX 122                                                                                                    |
| 12. | A(n)           |                           | is a dot on the screen that contains a color.                                                                      |
|     | ANS: pi        | xel                       |                                                                                                    |
|     | PTS: 1         | REF                       | EX 122                                                                                                    |
| 13. |                | t<br>ntry will fit in the | neans that the width of a column will be increased or decreased so the column.                                     |
|     | ANS: B         | est fit                   |                                                                                                    |
|     | PTS: 1         | REF                       | EX 122                                                                                                    |
| 14. |                |                           | s a technique that can be used to conceal data that might not be relevant to a we data that others should not see. |
|     | ANS: H         | iding cells               |                                                                                                    |
|     | PTS: 1         | REF                       | EX 122                                                                                                    |
|     |                |                           |                                                                                                    |

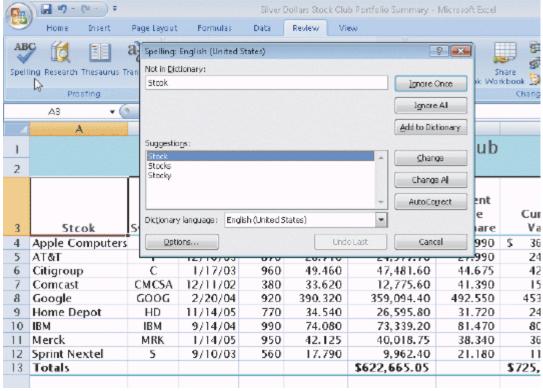

Figure 2-4

ANS: values version

REF: EX 135

PTS: 1

| 15. | o correct a word throughout a worksheet, click the in the Spelling dialog ox shown in the accompanying figure.                                                                  |
|-----|----------------------------------------------------------------------------------------------------|
|     | NS: Change All button                                                                                                    |
|     | TS: 1 REF: EX 127                                                                                                    |
| 16. | o append words to the dictionary, click the in the Spelling dialog box hown in the accompanying figure when Excel identifies the word as not in the dictionary.                 |
|     | NS: Add to Dictionary button                                                                                                    |
|     | TS: 1 REF: EX 127                                                                                                    |
| 17. | lick the in the Spelling dialog box shown in the accompanying figure to add misspelled word and its correct spelling to the list of words that Excel automatically will change. |
|     | NS: AutoCorrect button                                                                                                    |
|     | TS: 1 REF: EX 127                                                                                                    |
| 18. | The of a worksheet is the version that shows the results of the formulas ntered, rather than the actual formulas.                                                               |

| 19.                 |                                                                                                    | The of a worksheet is the version that shows the actual formulas entered, rather than the resulting values.                                                                                                    |         |                 |          |                               |           |                                                    |  |  |  |  |  |
|---------------------|----------------------------------------------------------------------------------------------------|----------------------------------------------------------------------------------------------------|---------|-----------------|----------|-------------------------------|-----------|----------------------------------------------------|--|--|--|--|--|
|                     | ANS:                                                                                                    | ANS: formulas version                                                                                                    |         |                 |          |                               |           |                                                    |  |  |  |  |  |
|                     | PTS:                                                                                                    | 1                                                                                                    | REF:    | EX 135          |          |                               |           |                                                    |  |  |  |  |  |
| 20.                 |                                                                                                    |                                                                                                    | is t    | he process of f | inding a | and correcting e              | errors in | a worksheet.                                       |  |  |  |  |  |
|                     | ANS:                                                                                                    | Debugging                                                                                                    |         |                 |          |                               |           |                                                    |  |  |  |  |  |
|                     | PTS:                                                                                                    | 1                                                                                                    | REF:    | EX 135          |          |                               |           |                                                    |  |  |  |  |  |
| MODIFIED TRUE/FALSE |                                                                                                    |                                                                                                    |         |                 |          |                               |           |                                                    |  |  |  |  |  |
| 1.                  | The <u>TOTAL</u> function sums the numbers in the specified range and then divides the sum by the number of nonzero cells in the range. |                                                                                                    |         |                 |          |                               |           |                                                    |  |  |  |  |  |
|                     | ANS: F, AVERAGE                                                                                                    |                                                                                                    |         |                 |          |                               |           |                                                    |  |  |  |  |  |
|                     | PTS:                                                                                                    | 1                                                                                                    | REF:    | EX 99           | TOP:     | Critical Think                | ing       |                                                    |  |  |  |  |  |
| 2.                  | The <u>H</u>                                                                                                    | The <u>HIGHVALUE</u> function displays the highest value in a range.                                                                                                    |         |                 |          |                               |           |                                                    |  |  |  |  |  |
|                     | ANS:                                                                                                    | F, MAX                                                                                                    |         |                 |          |                               |           |                                                    |  |  |  |  |  |
|                     | PTS:                                                                                                    | 1                                                                                                    | REF:    | EX 101          | TOP:     | Critical Think                | ing       |                                                    |  |  |  |  |  |
| 3.                  | The <u>AVERAGE</u> function displays the lowest value in a range.                                                                       |                                                                                                    |         |                 |          |                               |           |                                                    |  |  |  |  |  |
|                     | ANS:                                                                                                    | F, MIN                                                                                                    |         |                 |          |                               |           |                                                    |  |  |  |  |  |
|                     | PTS:                                                                                                    | 1                                                                                                    | REF:    | EX 102          | TOP:     | Critical Think                | ing       |                                                    |  |  |  |  |  |
| 4.                  |                                                                                                    | A <u>theme</u> is a predefined set of colors, fonts, chart styles, cell styles, and fill effects that can be applied to an entire workbook.                                                                                                    |         |                 |          |                               |           |                                                    |  |  |  |  |  |
|                     | ANS:<br>TOP:                                                                                                    | T<br>Critical Think                                                                                                    | ing     |                 | PTS:     | 1                             | REF:      | EX 107                                             |  |  |  |  |  |
| 5.                  |                                                                                                    |                                                                                                    |         |                 |          |                               |           | ween it and the first digit; ligit with no spaces. |  |  |  |  |  |
|                     | ANS:                                                                                                    | F, floating                                                                                                    |         |                 |          |                               |           |                                                    |  |  |  |  |  |
|                     | PTS:                                                                                                    | 1                                                                                                    | REF:    | EX 114          | TOP:     | Critical Think                | ing       |                                                    |  |  |  |  |  |
| MATCHING            |                                                                                                    |                                                                                                    |         |                 |          |                               |           |                                                    |  |  |  |  |  |
|                     |                                                                                                    | fy the letter of the determinant of the following for the following the following for the following following the following following for the following following for the following following follow | he choi | ce that best ma | tches th | ne phrase or def<br>smart tag | finition. |                                                    |  |  |  |  |  |
|                     |                                                                                                    | der of operation                                                                                                    | ns      |                 | g.       | function                      |           |                                                    |  |  |  |  |  |

c. arguments
d. theme
e. condition
h. pixel
i. debugging
j. spell checker

- 1. Identifies certain actions to take on specific data in workbooks.
- 2. Used for importing into Excel data that is stored on a Web site.
- 3. Takes a value or values, performs an operation, and returns a result to the cell.
- 4. When more than one arithmetic operator is involved in a formula, Excel follows an order from left to right in a formula calculation.
- 5. A predefined set of colors, fonts, chart styles, cell styles, and fill effects that can be applied to an entire workbook.
- 6. A dot on the screen that contains a color and its size is based on the screen's resolution.
- 7. If true, then Excel applies the formatting. If false, then Excel suppresses the formatting.
- 8. Compares words on the worksheet to words contained in its standard dictionary.
- 9. Values that are used with a function.
- 10. Finding and correcting errors in the worksheet.

| 1.  | ANS: | F | PTS: | 1 | REF: | EX 96  |
|-----|------|---|------|---|------|--------|
| 2.  | ANS: | A | PTS: | 1 | REF: | EX 137 |
| 3.  | ANS: | G | PTS: | 1 | REF: | EX 98  |
| 4.  | ANS: | В | PTS: | 1 | REF: | EX 92  |
| 5.  | ANS: | D | PTS: | 1 | REF: | EX 107 |
| 6.  | ANS: | H | PTS: | 1 | REF: | EX 122 |
| 7.  | ANS: | E | PTS: | 1 | REF: | EX 118 |
| 8.  | ANS: | J | PTS: | 1 | REF: | EX 127 |
| 9.  | ANS: | C | PTS: | 1 | REF: | EX 98  |
| 10. | ANS: | I | PTS: | 1 | REF: | EX 135 |

#### **ESSAY**

1. Excel's strength lies in its handling of numbers and the presentation of them. Discuss some of the considerations to keep in mind when formatting numbers. In the discussion, include the terms fixed dollar sign, floating dollar sign, currency, and percent.

#### ANS:

Excel displays numbers using the Accounting Number Format with a dollar sign to the left of the number, inserts a comma every three positions to the left of the decimal point, and displays numbers to the nearest cent (hundredths place). Clicking the Accounting Number Format button on the Ribbon assigns the desired accounting number format. When you use the Accounting Number Format button to assign the accounting number format, Excel displays a fixed dollar sign to the far left in the cell, often with spaces between it and the first digit. The Accounting Number Format button assigns a fixed dollar sign to the numbers.

To assign a floating dollar sign that appears immediately to the left of the first digit with no spaces, use the Currency Style in the Format Cells dialog box. The Comma Style format is used to instruct Excel to display numbers with commas and no dollar signs. The Comma Style format, which can be assigned to a range of cells by clicking the Comma Style button on the Ribbon, inserts a comma every three positions to the left of the decimal point and causes numbers to be displayed to the nearest hundredths.

You can choose from 12 categories of formats. Once you select a category, you can select the number of decimal places, whether or not a dollar sign should be displayed, and how negative numbers should appear. Selecting the appropriate negative numbers format is important, because doing so adds a space to the right of the number in order to align the numbers in the worksheet on the decimal points. Some of the available negative number formats do not align the numbers in the worksheet on the decimal points.

The Percent Style button instructs Excel to display a value as a percentage, determined by multiplying the cell entry by 100, rounding the result to the nearest percent, and adding a percent sign.

#### PTS: 1 TOP: Critical Thinking

2. Discuss how to use conditional formatting, which is the feature of applying conditional operators to a cell, range, worksheet, or workbook.

#### ANS:

Excel allows an applied formatting to appear only when the value in a cell meets conditions specified by the user. This type of formatting is called conditional formatting.

Any format can be conditionally assigned to a cell, a range of cells, a worksheet, or an entire workbook. If the value of the cell changes and no longer meets the specified condition, Excel suppresses the conditional formatting.

Usually, conditional formatting is applied to a range of cells that contains values to highlight, if conditions warrant. For example, instructing Excel to change the color of the background of a cell if the value in the cell meets a condition, such as being less than 0.

A condition, which is made up of two values and a relational operator, is true or false for each cell in the range. If the condition is true, then Excel applies the formatting. If the condition is false, then Excel suppresses the formatting. What makes conditional formatting so powerful is that the cell's appearance can change as you enter new values in the worksheet.

Conditional formatting (relational) operators include cell values that are: between or not between two numbers; equal to or not equal to a number; greater than or less than a number; greater than or equal to a number; and less than or equal to a number.

#### PTS: 1 TOP: Critical Thinking

3. Discuss the relationship of debugging and displaying or printing the formulas version of a worksheet. Also describe the difference between the formulas version and the values version.

#### ANS:

The values version of the worksheet shows the results of the formulas entered, rather than the actual formulas. Excel also can display and print the formulas version of the worksheet, which shows the actual formulas entered, rather than the resulting values. Toggling between the values version and formulas version is possible by holding down the CTRL key while pressing the ACCENT MARK (`) key.

The formulas version is useful for debugging a worksheet. Debugging is the process of finding and correcting errors in the worksheet. Viewing and printing the formulas version instead of the values version makes it easier to see any mistakes in the formulas.

When changing from the values version to the formulas version, Excel increases the width of the columns so the formulas and text do not overflow to adjacent cells on the right. The formulas version of the worksheet usually is significantly wider than the values version. To fit the wide printout on one page, set the orientation to landscape, and the Fit to option in the Page sheet in the Page Setup dialog box.

PTS: 1 TOP: Critical Thinking

#### **CASE**

#### **Critical Thinking Questions**

#### Case 1

Leo, owner of Leo's Bread Company, has recently acquired Excel 2007. He would like to set up a workbook to track sales of different types of breads to determine which types are the most popular among customers. He is particularly interested in sales of rye bread, onion rolls, and bagels. Leo uses the Accounting Number Format with the sales numbers he enters into the cells.

- 1. After Leo enters the sales numbers into the cells, he decides he does not want the fixed dollar sign to appear on the far left of the cell, separated by white spaces from the actual value. He would prefer that the dollar sign appear immediately to the left of the first digit of the number. To format the location of the dollar sign, which category on the Number tab in the Format Cells dialog box would he select?
  - a. General

c. Currency

b. Number

d. Accounting

ANS:

C

PTS: 1 REF: EX 114 | EX 116

TOP: Critical Thinking

- 2. The worksheets still have the default names assigned to them automatically by Excel. How would Leo rename the worksheets to Rye Bread, Onion Rolls, and Bagels?
  - a. In cell A1, press ALT+ENTER keys and type the new name.
  - b. Double-click the worksheet tab, type the new name, and press the ENTER key.
- c. Select cell A1 of the worksheet and type the new name.
- d. Click the top center cell on the worksheet and type the new name.

ANS:

В

PTS: 1 REF: EX 141 TOP: Critical Thinking

#### **Critical Thinking Questions**

#### Case 2

Anna is a competitive runner. She wants to improve her performance and decides to keep track of data for six months to determine if the time of day or year affects performance numbers. On a single worksheet, she labels the columns B through E as follows: (B) Start Time, (C) End Time, (D) Total Time, (E) Distance. The rows are labeled: (2) Date, (3) Maximum, (4) Average, (5) Minimum.

- 3. After three months, Anna wants to know the longest total time she has run, as listed in the Total Time column. By looking at the values in the column, she finds the longest total time to be 54 minutes. Instead of manually entering that value in cell D3 (Maximum Total Time), Anna decides to use the MAX function to determine the value rather than manually entering the 54 minutes. Why did Anna prefer to use the MAX function?
  - a. She believes that 54 minutes is her best running time.
  - b. The MAX function recalculates the highest value each time a new value is entered into the worksheet.
- c. She believes that 54 minutes is not her best running time.
- d. The MAX function provides a constant value that will not change for this cell when a new value is entered into the worksheet.

ANS:

В

PTS: 1 REF: EX 102 TOP: Critical Thinking

- 4. When she sets up the worksheet, Anna wants to the know the average distance she runs. What should she do in cell E4 to determine the average distance?
  - a. Enter the text =av and then select the AVERAGE function from the AutoComplete list; then enter the cell range.
  - b. Enter the text E2:E9 and then enter the cell range.
- c. Enter the text =function and then select the AVERAGE function from the AutoFunction list; then enter the cell range.
- d. Enter the text E2:E9/9 and then enter the cell range.

ANS:

Α

PTS: 1 REF: EX 99 TOP: Critical Thinking